# Making an Account on Repl.it

For this class, your child will need an account on the website <a href="https://repl.it">https://repl.it</a> to save and share their Python projects. Please follow these instructions on making an account in order for your child to be prepared for their next class.

**Note:** Due to many students having trouble remembering their login information, please follow these instructions <u>exactly</u> so that their instructors will be able to help them log in.

#### Step 1

Go to <a href="https://repl.it/signup">https://repl.it/signup</a>

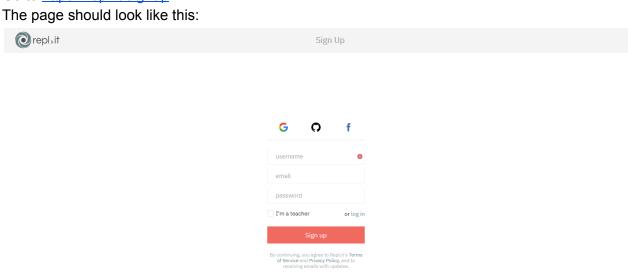

# Step 2

For the username, please enter "DSA" + "Your child's first name". For example, if their name is "John Smith". Their username would be "DSAJohn" (without quotes).

# Step 3

For the email, please enter your own email.

#### Step 4

For the password, please enter "DSA2020" (without quotes, be sure to capitalize the DSA). Press "show" to confirm you spelled it correctly.

### Step 5

Once you have completed all previous steps, click "Sign up". Do **not** select "I'm a teacher"

#### Conclusion

From here you should be done. A survey may appear upon clicking "Sign up" asking about your skill level. Students will be completing this in class so you don't have to do anything else from here. Feel free to log out or simply exit the tab.

Thank you for completing these steps in time for their next class. I look forward to teaching your child to code.

Sincerely, Michael Hutts, Python Instructor